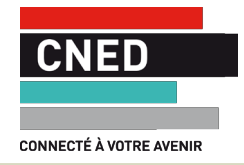

# **Procédure Admission PostBac**

## **PRÉPAREZ VOTRE RENTRÉE 2017**

## **Guide du candidat – CNED de Rennes**

La plateforme nationale Admission postbac a pour objectif de simplifier vos démarches et permet de se préinscrire dans la plupart des formations d'enseignement supérieur. Cette coordination des inscriptions permet d'optimiser l'affectation des places offertes.

Se préinscrire dans Admission postbac est un moment fort de l'année de terminale. Pour être pleinement efficace, la préinscription nécessite une grande rigueur. Pour un élève lycéen au CNED, cela signifie:

- **1.** Lire attentivement Le Guide du candidat téléchargeable sur le site: *www.admission-postbac.fr*
- **2.** Lire attentivement le présent Guide du candidat-CNED de Rennes.
- **3.** Créer et enregistrer rapidement son dossier et y formuler des premiers vœux de formation pour se familiariser avec le site.
- **4.** Anticiper au plus tôt les demandes de pièces supplémentaires nécessaires pour constituer les dossiers pour certaines formations et les adresser àvos professeurs principaux.
- **5.** Se reporter aux deux guides pour toute difficulté rencontrée en cours de saisie.
- **6.** Contacter, en cas de question non résolue:
	- <sup>E</sup> l'équipe d'Admission postbac par la rubrique « Contact » du site
	- ▶ vos professeurs principaux sur votre messagerie interne cned360 ou au +33(0)2 36 77 36 36 code de connexion 798 le lundi, mardi, jeudi et vendredi de 9h30 à 12h30 et le mercredi de 14h à 17h.
- **7.** Se reporter en permanence au calendrier et aux étapes de la procédure et les respecter strictement.

#### **Un conseil**

**Anticipez** autant que possible vos démarches et **n'attendez pas les dates limites** fixées par le calendrier de la procédure.

**Formulez** un **maximum de vœux**, enregistrez-les et validez-les le plus rapidement possible.

*Nous vous souhaitons une bonne lecture de ce guide.*

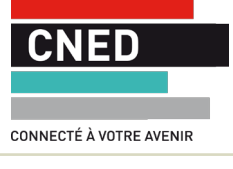

## **Informations générales**

## **Admission postbac : le portail d'entrée dans l'enseignement supérieur pour les formations suivantes:**

- Ees BTS (Brevet de Technicien Supérieur)
- E Les BTSA (Brevet de Technicien Supérieur Agricole)
- ► Les DUT (Diplôme Universitaire de Technologie)
- E Les CPES (Classe Préparatoire aux Études Supérieures)
- ▶ Les CPGE (Classe Préparatoire aux Grandes Écoles)
- ► Le DCG (Diplôme de Comptabilité et de Gestion)
- E Les Formations d'ingénieurs et en Ingéniérie<sup>(\*)</sup>
- E Les Écoles Nationales Supérieures d'Architecture
- Ees Écoles de Commerce<sup>(\*)</sup>
- E Les Licences (1<sup>re</sup> année en université)
- ► La 1<sup>re</sup> année commune aux études de santé (PACES) 4 filières: médecine, pharmacie, odontologie (dentiste) et maïeutiques (sage-femme)
- E Les formations paramédicales et sociales<sup>(\*)</sup>
- ▶ Les MANH (classe de Mise À Niveau hôtellerie)
- ▶ Les MANAA (classe de Mise À Niveau en Arts Appliqués)
- E Les DMA (Diplôme des Métiers d'Art)
- Ees DUT (Diplômes Universitaires de Technologie)
- $\triangleright$  Des Écoles supérieures d'Art<sup>(\*)</sup>
- Ees DEUST (Diplômes d'Etudes Universitaires Scientifiques et Techniques)
- <sup>E</sup> Les DU (Diplôme d'Université)
- E Les CUPGE (Cycles universitaires préparatoires aux grandes écoles)
- $\blacktriangleright$  Les années préparatoires à l'Université<sup>(\*)</sup>
- **Executer Les mentions complémentaires**
- $\blacktriangleright$  Et d'autres formations professionnelles

*(\*) Liste disponible via la rubrique « Recherche de formations »*

#### Du **20 janvier 2017 au 20 mars 2017**

#### sur *www.admission-postbac.fr* **saisissez puis validez vos vœux**

**Attention:** La saisie de vœux sur le site est incontournable y compris pour l'entrée en université en première année de licence (L1). Elle vaut même préinscription administrative.

## **N.B**

Tout(e) candidat(e) à une des formations non disponible(s) sur le portail doit s'informer sur la procédure à suivre directement auprès de l'établissement concerné ou du rectorat de l'académie où se trouve cette formation.

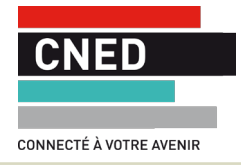

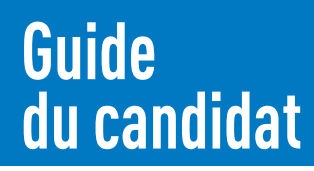

## **Le calendrier et les étapes d'Admission postbac**

Ouverture du site Admission postbac : 1<sup>er</sup> décembre 2016.

À partir de cette date, vous pouvez vous familiariser avec le contenu et l'ensemble de la procédure et vous informer sur les formations que regroupe ce site.

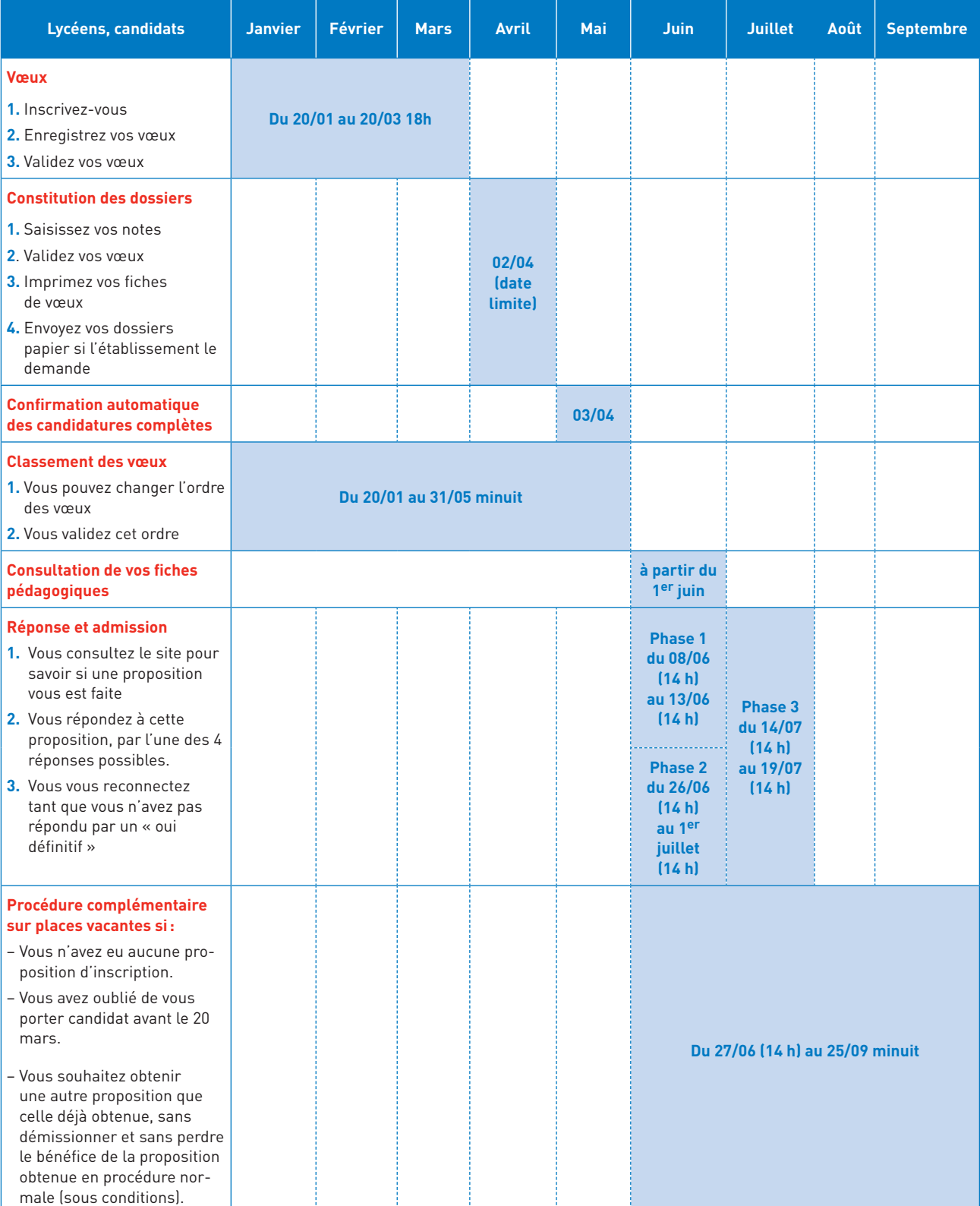

Campagne 2017 Admission postbac Guide du candidat CNED (classe réglementée) CNED de Rennes

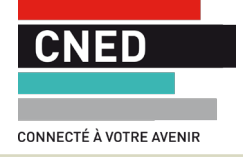

## **Recommandations préalables à la découverte de votre dossier et à la saisie de vos vœux**

### **Utile**

Afin de recevoir toutes les notifications concernant votre dossier APB, téléchargez l'application mobile «Notifications APB » sur les plateformes PlayStore ou AppStore.

- **1.** Assurez-vous que vous pourrez consacrer **au moins deux heures** sans être dérangé(e) à lire l'ensemble des guides et à compléter votre dossier Admission postbac(APB).
- **2.** Lisez attentivement « Le guide du candidat » téléchargeable sur le site: *www.admission-postbac.fr*

## **Découvrez votre dossier dans Admission postbac à partir du 20 janvier 2017**

### **1. L'accès à votre dossier personnel**

## **Attention**

En aucun cas **vous ne devez cocher la case « Vous n'avez pas de numéro INE »**. Toute difficulté d'accès devra se résoudre en contactant les professeurs principaux.

Chaque élève de terminale dispose comme tout lycéen préparant le baccalauréat français d'un dossier préconstitué dans APB. Pour accéder à ce dossier :

- $\blacktriangleright$  Saisissez votre date de naissance :
- <sup>E</sup> Saisissez dans la rubrique « Votre numéro **INE** » le code d'accès à votre dossier.
- Pour les élèves inscrits au CNED jusqu'au 11 janvier 2017 (date incluse), utilisez le numéro d'accès (à 10 ou 11 caractères) qui vous a été communiqué dans le courrier « Constitution de votre dossier dans Admission postbac ».
- Pour les élèves inscrits au CNED à partir du 12 janvier 2017 (date incluse), utilisez le numéro INE qui figure sur votre relevé de notes des épreuves anticipées de première et sur votre confirmation d'inscription pour les épreuves de juin.

### **2. La lecture attentive de votre dossier personnel**

Après avoir ouvert votre dossier, vous accédez généralement à un certain nombre d'informations administratives vous concernant. Vous devez les vérifier, les corriger si elles sont erronées, les compléter si nécessaire. Si vous déménagez dans une autre académie que votre académie de passation du bac, vous devez le signaler via la messagerie « contact/mes messages ».

Vous précisez également votre adresse électronique, qui est un élément **obligatoire**. Si vous n'avez pas d'adresse électronique, vous devez impérativement en créer une et penser à la consulter régulièrement.

Il n'exite pas de procédure spécifique à l'entrée des formations sélectives pour les candidats handicapés.

## **3. Le numéro d'inscription et le code confidentiel liés à votre dossier**

Un numéro de dossier et un code confidentiel vous seront attribués et seront transmis à l'adresse électronique que vous aurez indiquée.

Ces deux numéros sont à conserver précieusement: ils vous serviront à chaque fois que vous devrez vous reconnecter sur le site APB.

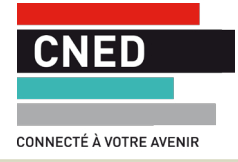

## **Recherchez votre numéro d'inscription au baccalauréat avant de compléter votre dossier**

**Numéro d'inscription au baccalauréat = Numéro de candidat = Numéro OCEAN = Numéro à 10 chiffres, sans lettre**

Ce numéro figure sur votre relevé de notes des épreuves anticipées et sur votre confirmation d'inscription aux épreuves du mois de juin prochain.

- <sup>E</sup> Si vous disposez de deux numéros d'inscription au baccalauréat différents (ex : numéro des épreuves anticipées différent du numéro des épreuves de juin), ne retenez que le numéro le plus récent pour la suite de la procédure.
- <sup>E</sup> Si vous ne retrouvez pas votre numéro de baccalauréat ou n'en disposez pas, contactez, muni(e) de votre numéro d'INE, vos professeurs principaux.

## **B**

## **Aide à la constitution de votre espace scolarité**

Voici les réponses aux principales questions posées :

## **1. Onglet « Scolarité » rubrique « scolarité »**

#### <sup>E</sup> **Pour l'année 2016/2017**

- Êtes-vous dans une classe avec option ? : Tous les élèves du CNED de Rennes doivent indiquer « sans Option ».
- Langues vivantes et options : indiquez les matières suivies au CNED et non celles que vous présenterez aux épreuves du bac si celles-ci sont différentes.
- Descriptif supplémentaire: indiquez éventuellement votre (ou vos) option(s) facultative(s).
- Bulletins scolaires : indiquez vos résultats de l'année en **semestre**.

#### <sup>E</sup> **Pour l'année 2015/2016**

- Si vous étiez inscrit(e) au CNED: indiquez vos résultats de l'année en **« annuel »**.
- Si vous étiez inscrit(e) en lycée: indiquez vos résultats de l'année en **« trimestre »** ou **« semestre »**.
- Vérifiez attentivement que la classe décrite est correcte. En cas d'erreur, corrigez les informations avec le bouton « Modifier ».
- <sup>E</sup> **Pour les années antérieures:** vous pouvez, si besoin, modifier l'ensemble des étapes de votre cursus scolaire et repréciser les niveaux, séries et établissement(s) fréquenté(s). Exemple:
	- 2014/2015 classe de seconde au lycée X dans la commune Y
	- 2013/2014 classe de troisième au collège Z dans la commune Y…

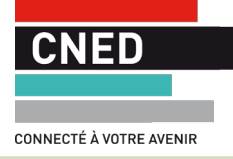

## **2. Onglet « Scolarité » rubrique « Bulletins scolaires »**

Cette rubrique apparaît quand vous formulez un vœu pour certains types de formation.

Dans ce cas, vous devez compléter vos bulletins de première et de terminale.

#### <sup>E</sup> **Complétez les bulletins de l'année 2015-2016**

## **Important**

Toute fraude dans la saisie de vos bulletins annulera votre dossier et vous excluera de la procédure.

À l'aide de votre bulletin annuel si vous étiez au CNED ou de vos bulletins trimestriels ou semestriels si vous étiez en lycée, reportez pour chaque discipline: votre moyenne, la moyenne classe, la moyenne haute et basse de la classe et l'appréciation de votre enseignant.

Reportez l'appréciation générale du conseil de classe.

#### **Important : Ne pas saisir : N sauf pour l'EPS et les matières sans évaluation**

<sup>E</sup> **Complétez le bulletin semestriel de l'année 2016-2017**

#### **Important**

Vous recevrez courant mars, pour compléter le bulletin de cette année, un document récapitulatif de vos notes, moyennes et moyennes de la classe (générale, la plus haute, la plus basse).

À partir du relevé, complétez les moyennes et moyennes de la classe pour le semestre unique 2016-2017.

### **Important**

Vous pouvez enregistrer vos notes acquises jusqu'au 02 avril dernier délai, ATTENTION, **n'attendez pas le dernier jour pour saisir vos notes en ligne.**

Pour les appréciations par matière et appréciation du conseil de classe, complétez par les éléments suivants : « Appréciation disponible sur la fiche pédagogique électronique ». Cette fiche reprend toutes les appréciations de l'ensemble de vos correcteurs disciplinaires et l'appréciation générale du conseil de classe. Elle sera disponible auprès des établissements d'accueil à partir du 28 mars.

#### **Important : Ne pas saisir : N sauf pour l'EPS et les matières sans évaluation**

Si vous êtes doublant(e) et que vous avez indiqué au CNED le bénéfice des notes pour certaines de vos matières, vous **saisirez D** (**pour dispensé**) sur votre bulletin pour **la ou les matières concernées**.

**Pour information :** En raison du nombre importants d'élèves inscrit tout au long de l'année, le CNED ne peut pas établir de classement pour ses élèves au sein de ses classes.

#### **Votre espace vœux C**

**Enregistrez vos vœux, préparez-vous à constituer vos dossiers puis validez vos demandes de candidature avant le 20 mars 2017 18h.**

## **1. Enregistrez vos vœux**

#### **1 vœu = 1 formation donnée + 1 établissement donné**

Vous avez le droit de formuler au maximum 24 vœux dont 12 maximum par type de formation (vous référer au Guide du candidat APB page 7).

Vos premiers choix ne sont pas irréversibles. Jusqu'au 20 mars, vous pouvez vous reconnecter pour ajouter de nouvelles candidatures, vérifier votre liste et la modifier.

### **Très Important**

- Lisez attentivement les messages spécifiques qui peuvent apparaître à l'écran et qui correspondent à des alertes ou des recommandations.
- En raison d'un nombre limité de places en licences de droit, psychologie, STAPS et PACES vous devrez la plupart du temps effectuer plusieurs vœux en vœux groupés. Exemple : licence en droit pour l'université A puis l'université B puis l'université C… et les classer par ordre de préférence dans votre liste de vœux.
- Si vous êtes bachelier général (Bac S, ES, L) vous devez **obligatoirement** formuler au moins un vœu en licence dans votre académie avec une capacité d'accueil suffisante (identifiée sur le site avec une pastille verte).
- Si la licence souhaitée n'est pas proposée car vous êtes un candidat préparant le bac français à l'étranger ou en DOM-TOM, vous devez obligatoirement formuler au moins un vœu de licence identifiée sur le site par une pastille verte quel que soit le lieu de formation. En effet, les candidats résidant à l'étranger peuvent candidater dans toutes les académies pour la licence ou PACES.
- Pour toute question de conseil en orientation, n'hésitez pas à contacter les référents des établissements d'enseignement supérieur en cliquant sur leur lien internet ou à la rubrique ORIENTATION ACTIVE.

### **2. Saisissez vos vœux avant le 20 mars**

C'est une étape essentielle dans la procédure.

Elle aboutit à l'enregistrement définitif et irrémédiable de vos vœux.

**Au-delà de la date du 20 mars - 18 h,** aucun vœu ne pourra être ajouté.

**Une fois validée, une candidature devient définitive** et ne peut plus être supprimée de votre liste: vous pouvez seulement modifier son rang.

Après la validation de la candidature, vous devez imprimer la fiche de candidature correspondante à conserver car elle constituera une preuve supplémentaire attestant que vous avez validé la demande de formation. Pour l'entrée à l'université (L1), la fiche de candidature pourra être nécessaire lors de votre inscription administrative.

#### **Rappel**

La date du **20 mars est incontournable:**

- <sup>E</sup> Au-delà de cette date, vous ne pourrez plus formuler de vœu.
- <sup>E</sup> N'oubliez pas de valider vos demandes de candidatures et d'imprimer vos fiches de candidature.

#### **Attention un vœu non validé ne sera pas enregistré !**

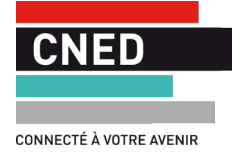

### **Important**

Un vœu non classé ne pourra jamais vous être proposé.

## **3. Ordonnez vos vœux avec soin jusqu'au 31 mai 2017 minuit**

Cet ordre ne sera pas consultable sur le site par les établissements d'accueil.

Ordonnez ainsi vos vœux selon vos préférences et votre projet de poursuite d'études.

**La formation la plus souhaitée doit être classée en 1, la moins souhaitée en fin de liste.**

Le classement des vœux est primordial: vos demandes sont examinées dans l'ordre, en partant de votre vœu classé en 1/.

## ■ Comment le dispositif fonctionne-t-il?

Dès que l'un de vos vœux peut être satisfait, cette proposition d'admission vous est faite et cela annule définitivement toutes les candidatures de rang inférieur.

### **Rappel**

À aucun moment, les établissements d'accueil n'ont connaissance de la liste ordonnée de vœux des candidats.

**Il n'y a donc aucune « stratégie particulière » de classement à adopter… sauf celle de vos préférences.**

Cette organisation permet d'éviter que plusieurs places ne soient bloquées par un même candidat, aux dépens des autres.

En filières sélectives, chaque établissement d'accueil reçoit une liste de candidats. L'établissement ne connaît pas le rang que les élèves lui ont affecté dans leur classement. L'établissement classe les élèves et transmet ce classement à Admission postbac. Le dispositif croise ensuite les classements des élèves et ceux des établissements, avec l'objectif de satisfaire le vœu le mieux classé de chacun, en fonction des listes des établissements.

### **n** Proposition d'admission et réponse des candidats

Les propositions d'admission concernent les candidatures pour **TOUTES** les formations participantes, **y compris pour la L1 et la Première Année Commune des Études de Santé (PACES)**.

Trois phases de propositions d'admission vont se succéder.

Vous disposez pour chaque phase d'un délai de 120 heures pour répondre à une proposition:

- <sup>E</sup> Phase 1 **le 8 juin 2017** à 14 heures Réponse **impérative** avant le 13 juin 2017 à 14 heures
- <sup>E</sup> Phase 2 **le 26 juin 2017** à 14 heures Réponse **impérative** avant le 1er juillet 2017 à 14 heures
- ▶ Phase 3 le mardi 14 juillet 2017 à 14 heures Réponse **impérative** avant le 19 juillet 2017 à 14 heures

**Lors de chaque phase, vous devrez obligatoirement vous connecter et répondre à la seule proposition qui vous sera faite**, sans quoi vous serez automatiquement considéré(e) comme démissionnaire et éliminé(e) de la procédure.

L'unique proposition à chaque phase portera sur le vœu le mieux classé dans votre liste ayant été retenu.

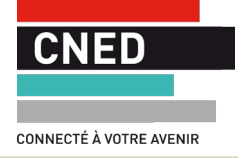

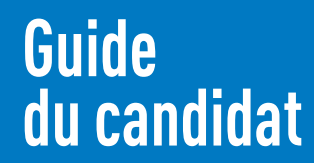

 $\hat{A}$  partir de la 2<sup>e</sup> phase, la proposition tiendra compte des places libérées par d'autres candidats.

C'est l'une des quatre réponses suivantes que vous devrez donner à la proposition: « OUI définitif » ou « OUI, mais » ou « NON, mais » ou « Démissionner».

Les conséquences de la formulation de chacune de ces réponses sont clairement précisées dans le Guide du candidat APB: **lisez-le attentivement.**

#### **Important**

- ▶ Tant que vous n'avez pas répondu « Oui définitif » à une proposition, vous devez vous connecter sur votre dossier à chaque phase de proposition. Sans réponse de votre part dans les délais imposés, la démission sera automatique.
- ▶ Lors de la phase 3 (dernière phase d'admission), vous devrez donner une réponse définitive à la proposition qui vous sera faite, exception faite pour les formations en apprentissage.

#### $\blacksquare$  Inscriptions administratives et procédure complémentaire

**Après avoir répondu « OUI définitif »** à la proposition d'admission qui vous est faite, vous recevrez un message précisant les modalités spécifiques d'inscription : dates, dossier d'inscription…

À défaut, contactez l'établissement qui vous accueillera l'an prochain pour connaître les formalités d'inscription.

**Si vous n'avez aucune proposition d'admission ou si vous avez oublié de vous porter candidat avant le 20 mars**, vous pouvez participer à la procédure complémentaire qui se déroulera **du 27 juin au 25 septembre minuit**.

La procédure complémentaire permet de se porter candidat aux formations sélectives pour lesquelles il reste des places et aux formations non sélectives.

#### **Liens utiles D**

 $\boxed{\circledcirc}$ 

#### **n** Onisep

*www.onisep.fr*

*www.monorientationenligne.fr www.onisep.fr/Choisir-mes-etudes/Apres-le-bac*

#### **Ministère de l'enseignement supérieur et de la recherche**

*www.etudiant.gouv.fr www.enseignementsup-recherche.gouv.fr*

#### **n Centre d'Information et de Documentation Jeunesse**

*www.cidj.com*

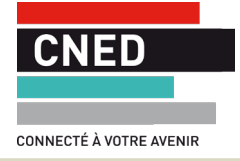

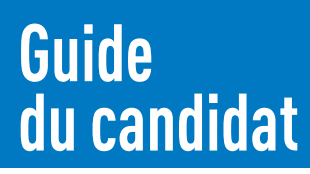

**n Portail de l'État, des régions et des partenaires sociaux** *www.orientation-pour-tous.fr*

**n Sites dédiés aux étudiants en situation de handicap** *www.handi-u.fr www.tremplin-handicap.fr www.onisep.fr/Formation-et-handicap la-fedeeh.org/*

**n France Université Numérique (FUN) : cours en ligne (mooc)** *www.france-universite-numerique-mooc.fr www.fun-mooc.fr/cours/#filter/subject/education-et-formation*

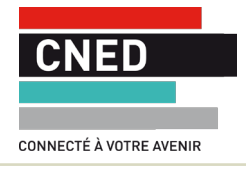

# **Guide du candidat**